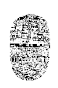

# *SEMINARIO DE COMPUTACION*

# Web Parroq

**AUTOR: Jorge Gabriel Aguilera Puppi**

**DIRECTORES: Cátedra de Seminario de Computación**

**AÑO: 2011**

# Indice de contenido

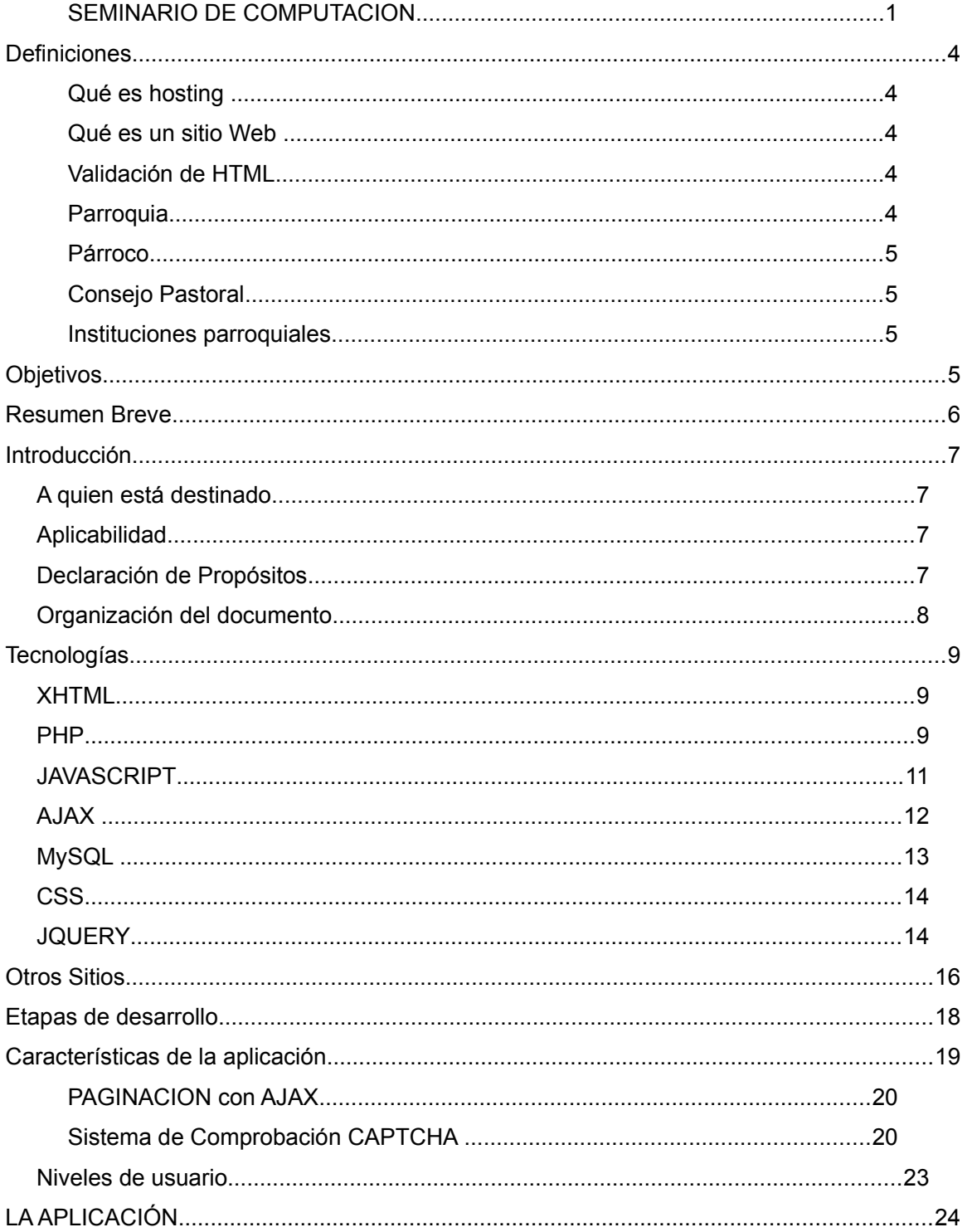

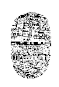

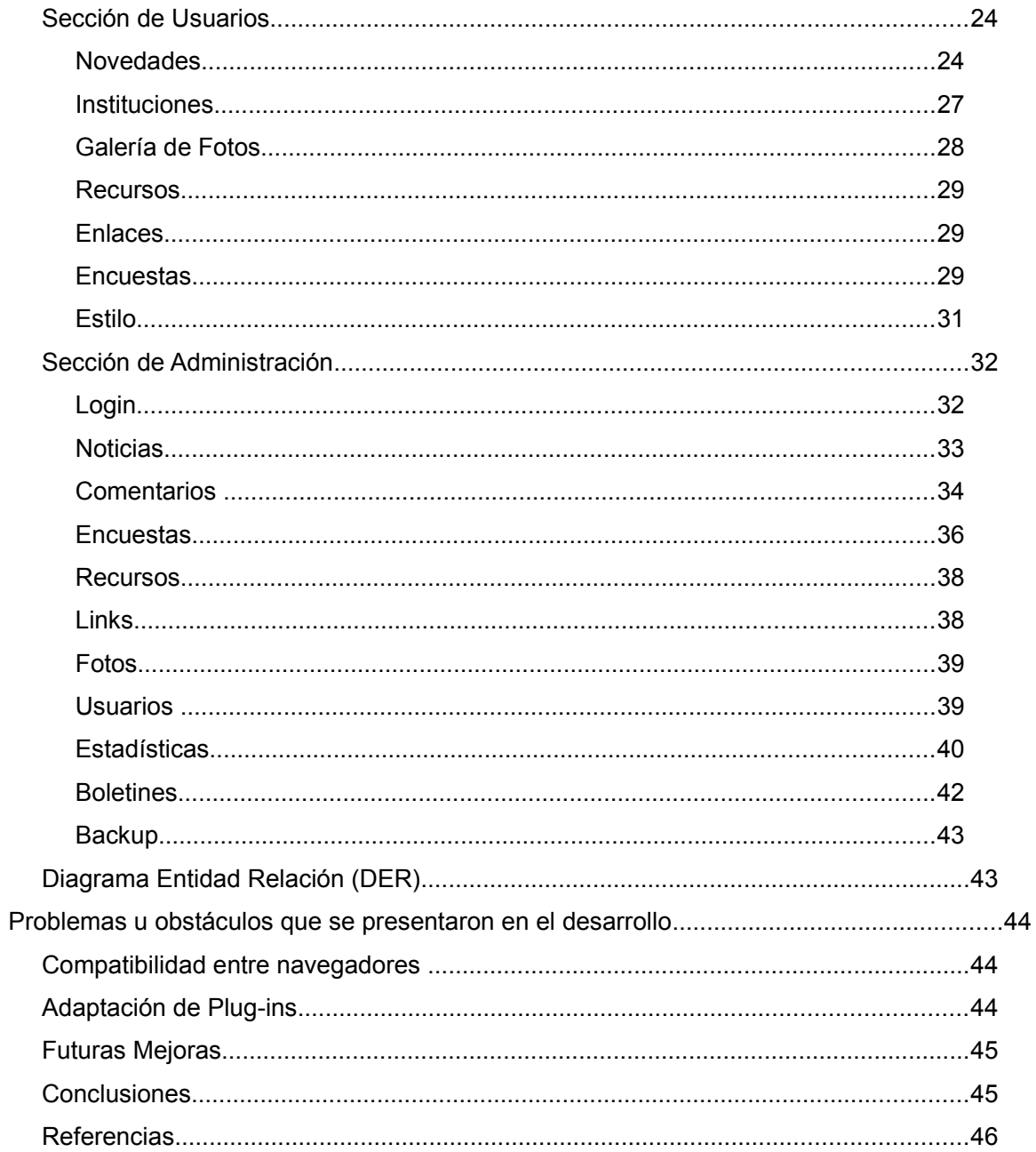

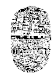

# **Definiciones**

# **Qué es hosting**

Hosting u Hospedaje Web es el espacio en un servidor (computadora especial) para colocar allí las páginas Web y que éstas puedan ser vistas y accedidas desde cualquier parte del mundo usando Internet.

# **Qué es un sitio Web**

Un sitio Web en Internet, es un conjunto de documentos electrónicos (o páginas Web) enlazados y puestos en la red mundial (por medio de un hosting), que pueden contener: textos, gráficos, audio, fotos, video, bases de datos, etc. y que son accesibles mediante un computador con conexión a Internet.

# **Validación de HTML**

Es un sistema basado en Internet y presentado en el propio sitio del W3C ( http://validator.w3.org/) y que permite detectar errores en la forma de utilizar el lenguaje HTML y XML en la construcción de un Sitio Web. Lo interesante del programa es que muestra en detalle los errores del código en la página que se pruebe, con lo cual se puede llegar a una directa corrección de los problemas que se hayan detectado.

La importancia de tener un código correctamente validado es que se asegura, a partir de esa certificación, que la página web puede ser vista sin problemas, desde cualquier programa visualizador que cumpla con los estándares internacionales en la materia.

# **Parroquia**

Conjunto de feligreses de un determinado territorio que está bajo la jurisdicción espiritual a cargo del párroco.

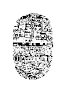

# **Párroco**

Es el sacerdote es el responsable y la autoridad máxima en la parroquia. Es designado por el Obispo.

# **Consejo Pastoral**

Es el grupo de personas que junto con el párroco y el vicario parroquial, planifican las actividades y distribuyen las responsabilidades correspondientes a cada institución de la parroquia. Generalmente formada por uno o dos representantes de cada institución parroquial.

# **Instituciones parroquiales**

Pequeñas comunidades dentro de la parroquia, con una misión pastoral específica, por ejemplo catequesis, grupo de liturgia, movimientos, etc.

# **Objetivos**

Los objetivos de este proyecto son

- Aprender a aplicar las herramientas y tecnologías de desarrollo web.
- Hacer presente a la parroquia en Internet.
- Informar las actividades y eventos parroquiales.
- Incentivar la participación de personas que asisten o asistieron a la parroquia.

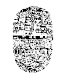

# **Resumen Breve**

Este Informe pertenece al proyecto "Sitio Web Parroquial" de la cátedra de Seminario de Computación.

La cátedra de Seminario de computación es la última materia que se cursa en la carrera de Computador Universitario en la Universidad Nacional de Salta.

La parroquia Nuestra Señora del Valle está situada en la Ciudad de Salta, Argentina. Cuenta en su estructura, con un templo de capacidad para 700 personas y 12 aulas que permiten brindar el servicio pastoral de catequesis y de formación para maestros de catequesis.

Además de catequesis existen otras instituciones parroquiales

Consejo Pastoral

Secretaría

Liturgia

Coro

Grupo de Jóvenes

**Monaguillos** 

Legión de Maria

A partir del 8 de Diciembre de 2010 se agregó a la parroquia una Capilla de Adoración Eucarística Perpetua. Esta capilla requiere una organización de personas (adoradores) de manera que siempre hay alguien en la Capilla las 24 horas del día los siete días de la semana.

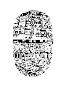

# **Introducción**

#### *A quien está destinado*

El presente proyecto está destinado principalmente al Consejo Pastoral de la parroquia Nuestra Señora del Valle de la ciudad de Salta, Argentina, como así también a las demás instituciones parroquiales y a las personas que asisten a la parroquia (aunque no participen activamente en alguna institución).

#### *Aplicabilidad*

Como medio de comunicación, el sitio web, es una herramienta de gran utilidad para la Secretaria Parroquial, Catequesis y Liturgia debido a la demanda de información relacionada a las actividades de estas instituciones. Por ejemplo, es de gran utilidad para Secretaría publicar por Internet los requisitos para celebrar el matrimonio en la parroquia, de esta manera la secretaria puede reducir el tiempo que tarda en responder llamadas telefónicas solicitando requisitos acerca de la celebración del sacramento, recomendando que los obtengan desde el sitio web.

Suele suceder que las personas que trabajan en la parroquia necesitan saber la opinión de los hermanos que asisten a la parroquia sobre algunos en particular, pero también estos hermanos a veces se sienten poco integrados en la comunidad parroquial; para ayudar a fortalecer el vinculo de estas personas con la parroquia se utilizarán herramientas que favorezcan la participación, aportando opiniones de las personas y acercando novedades e invitaciones de parte de la parroquia.

#### *Declaración de Propósitos*

Como lo sugiere el Pontificio Consejo para las Comunicaciones Sociales en el documento la Iglesia e Internet:

*« los medios modernos de comunicación ofrecen nuevos instrumentos para que la gente se confronte con el mensaje del Evangelio ». El Papa Pablo VI afirmó que la Iglesia « se sentiría culpable ante Dios », si dejara de usar los medios de*

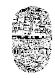

*comunicación para la evangelización. El Papa Juan Pablo II definió los medios de comunicación como « el primer areópago de la edad moderna », y declaró que « no basta usarlos para difundir el mensaje cristiano y el Magisterio auténtico de la Iglesia, sino que conviene integrar el mensaje mismo en esta 'nueva cultura' creada por la comunicación moderna ».* 

*Todo esto se aplica a Internet. Y aunque el mundo de las comunicaciones sociales puede dar la impresión de oponerse al mensaje cristiano, también ofrece oportunidades únicas para proclamar la verdad salvífica de Cristo a la entera familia humana. (...) Pensemos (...) en las grandes posibilidades que brinda Internet para difundir información y enseñanza de carácter religioso, superando obstáculos y fronteras. Los que han predicado el Evangelio antes que nosotros jamás hubieran podido imaginar una audiencia tan vasta.* 

Los propósitos de este desarrollo son:

- Aprovechar la *vasta audiencia* de internet como medio de comunicación, para difundir las actividades parroquiales.
- Promover la participación e interacción de los asistentes a la parroquia, superando *obstáculos y fronteras* en los vínculos de la comunidad.

# *Organización del documento*

Este informe consta de un primera parte donde se describen las tecnologías utilizadas en el desarrollo del proyecto, las metas alcanzadas y las características de la aplicación.

La segunda parte describe los módulos que forman el Sitio Web. Se describen primero los módulos que sirven para los visitantes y luego los módulos de administración o también llamados del back-end.

La tercera y última parte del informe detalla los problemas u obstáculos que se presentaron durante el desarrollo y por último las conclusiones.

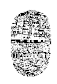

# **Tecnologías**

#### *XHTML*

Acrónimo inglés de eXtensible Hypertext Markup Language (lenguaje extensible de marcado de hipertexto), es el lenguaje de marcado pensado para sustituir a HTML como estándar para las páginas web. XHTML es la versión XML de HTML, por lo que tiene, básicamente, las mismas funcionalidades, pero cumple las especificaciones, más estrictas, de XML. Su objetivo es avanzar en el proyecto del World Wide Web Consortium de lograr una web semántica, donde la información, y la forma de presentarla estén claramente separadas. En este sentido, XHTML serviría únicamente para transmitir la información que contiene un documento, dejando para hojas de estilo (como las hojas de estilo en cascada) y JavaScript su aspecto y diseño en distintos medios (computadoras, PDAs, teléfonos móviles, impresoras...).

XHTML es el sucesor de HTML. Es por eso que muchos lo consideran la "versión actual" del HTML, pero es una recomendación aparte y a la vez paralela; la W3C continúa recomendando el uso de XHTML 1.1, XHTML 1.0, y HTML 4.01 para publicar en la web.

En el sistema de utiliza el DTD XHTML 1.0 Transitional

#### *PHP*

Es un lenguaje de programación interpretado usado normalmente para la creación de páginas web dinámicas. PHP es un acrónimo recursivo que significa "PHP Hypertext Pre-processor" (inicialmente PHP Tools, o, Personal Home Page Tools).

PHP también tiene la capacidad de ser ejecutado en la mayoría de los sistemas operativos, tales como UNIX (y de ese tipo, como Linux o Mac OS X) y Windows, y puede interactuar con los servidores de web más populares .

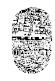

PHP es una alternativa a las tecnologías de Microsoft ASP y ASP.NET (que utiliza C#/VB.NET como lenguajes), a ColdFusion de la compañía Adobe (antes Macromedia), a JSP/Java de Sun Microsystems, y a CGI/Perl.

En este proyecto se utilizó el paradigma de programación estructurado. Desarrollando funciones que puedan ser reutilizadas en distintas aplicaciones.

El formato de declaración de variables y funciones utilizado es de la forma:

nombreFuncion();

\$nombreVariable

Donde los nombres formados por una palabra se escriben completamente en minúsculas y los nombres compuestos por dos o más palabras se escriben con mayúscula la primera letra de cada palabra a partir de la segunda palabra.

Los archivos (scripts) que hacen posible la funcionalidad del sitio son todos de extensión ".php". Cada página del sitio tiene su propio archivo y en caso de ser necesario, se pasan parámetros por url para alguna función específica. Por ejemplo:

http://localhost/parroquia/noticias.php (muestra una lista con las últimas novedades)

http://localhost/parroquia/mostrarNoticia.php?idNoticia=15 (muestra la noticia con id

15)

Existen archivos que sólo contienen funciones, no representan una página visible del sitio. Por ejemplo:

funciones.php Contiene las funciones de conexión a Base de Datos y otras funciones comunes a varios scripts.

Con esta concentración de funciones comunes a varios scripts se logra un mejor mantenimiento del sistema en caso de que se necesiten hacer modificaciones. En el ejemplo, si se cambia la contraseña de la base de datos sólo se corrige el archivo

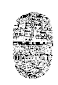

funciones.php y todos los demás scripts que necesiten acceder a la base de datos no necesitan ser modificados.

# *JAVASCRIPT*

Javascript es un lenguaje de programación "del lado del cliente" utilizado para crear pequeños programas encargados de realizar acciones dentro del ámbito de una página Web. Con Javascript podemos crear efectos especiales en las páginas y definir interactividades con el usuario. El navegador del usuario es el encargado de interpretar las instrucciones Javascript y ejecutarlas .

En el sitio web parroquial se utiliza JavaScript en:

• la validación de formularios (a través del evento "onsubmit" )

```
 onsubmit="validarNoticia(this);"
```
Por ejemplo para validar que un campo de formulario no que vacío se utiliza la siguiente función:

```
function validarCampo(field){
      with (field){
            if (value==null||value=="")
             {return false;}
            else {return true}
      }
}
```
• galería de fotos ( con el evento "onclick" de cada foto miniatura, se llama a la librería de fotos)

```
 onclick="return hs.expand(this)
```
• confirmar acciones de administración

Antes de eliminar distintos elementos se alerta al usuario y se pide un confirmación de la acción.

• aplicaciones AJAX

# *AJAX*

Acrónimo de Asynchronous JavaScript And XML (JavaScript asíncrono y XML), es una

técnica de desarrollo web para crear aplicaciones que se ejecutan en el lado del cliente, es decir, en el navegador de los usuarios y mantiene comunicación asíncrona con el servidor en segundo plano. De esta forma es posible realizar cambios sobre la misma página sin necesidad de recargarla. Esto significa aumentar la interactividad, velocidad y usabilidad en la misma.

AJAX es una combinación de tecnologías:

• XHTML (o HTML) y hojas de estilos en cascada (CSS) para el diseño que acompaña a lainformación.

- Document Object Model (DOM)
- El objeto XMLHttpRequest para intercambiar datos asincrónicamente con el servidor web.

• XML es el formato usado comúnmente para la transferencia de vuelta al servidor, aunque cualquier formato puede funcionar, incluyendo HTML preformateado.

En este proyecto para ejecutar AJAX se utilizó la función

function doAjax(url,query,item,reqtype,getxml,callback, adicional)

Donde:

- Url: es la dirección url que ejecutará un script php.
- Query: son los parámetros enviados (por método get o post)

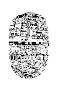

- requtype: especifica el método de la solicitud (get o post).
- Callback: es el nombre de la función javascript que se ejecutará cuando haya respondido el servidor a la solicitud.

Un ejemplo de aplicación de AJAX se da en el área de administración de fotos del sitio web parroquial.

Cuando se lista todas las fotos del sitio, el usuario puede filtrar por categorías de fotos. Al seleccionar una categoría se envía una solicitud a la base de datos a través del XMLHttpRequest, cuyo resultado se refleja en la lista de imágenes, mostrando sólo las imágenes de la categoría seleccionada, sin tener que recargar toda la página, y sin tener que pasar parámetros por url.

En el sitio web, las funciones AJAX fueron agrupadas en el archivo ajax.js. Son funciones JavaScript que se encargan de realizar la solicitud XMLhttpRequest, y mientras se espera la respuesta de dicha solicitud permiten mostrar en la página un gráfico de progreso para que el usuario tenga conocimiento de que se está realizando una solicitud y aguarde la respuesta del sistema.

# *MySQL*

MySQL AB es desde enero de 2008 una subsidiaria de Sun Microsystems y ésta a su vez de Oracle Corporation desde abril de 2009.

Por un lado se ofrece bajo la GNU GPL para cualquier uso compatible con esta licencia, pero para aquellas empresas que quieran incorporarlo en productos privativos deben comprar a la empresa una licencia específica que les permita este uso. Está desarrollado en su mayor parte en ANSI C.

El motor de trabajo que utilicé en este trabajo fue el MyISAM para todas las tablas.

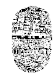

MyISAM es la tecnología de almacenamiento de datos usada por defecto por el sistema administrador de bases de datos relacionales MySQL. Este tipo de tablas están basadas en el formato ISAM pero con nuevas extensiones.

#### *CSS*

Las hojas de estilo en cascada (Cascading Style Sheets, CSS) son un lenguaje formal usado para definir la presentación de un documento estructurado escrito en HTML o XML (y por extensión en XHTML). El W3C (World Wide Web Consortium) es el encargado de formular la especificación de las hojas de estilo que servirá de estándar para los agentes de usuario o navegadores.

La idea que se encuentra detrás del desarrollo de CSS es separar la estructura de un documento de su presentación.

En el archivo style.css agrupé los estilos de la estructura del sitio, aunque en algunos scripts puede haber líneas de código css embebido en el html para darle un estilo a una parte específica de una página.

La galería de imágenes Highslide tiene su propia hoja de estilo incorporada, no es necesario programarla. Para modificar algún estilo de la galería hay que modificar el archivo highslide.css dentro del subdirectorio de la galería de imágenes.

El sistema de encuestas también tiene su propio archivo de estilo dentro del subdirectorio encuestas, el style.css

#### *JQUERY*

Es una librería Java Script que permite lograr una separación perfecta entre el contenido y el comportamiento de una página web, ya que permite asignar comportamientos de forma dinámica a las distintas etiquetas HTML. Si se utiliza java script solamente, para agregar un evento de click necesariamente el código HTML debe llevar el elemento "onclick=…", mientras que con JQUERY este evento de

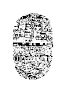

# "onclick" es agregado de forma separada a través de la función \$document).ready( function() {

\$('idElementoHtml').click(function(){

//especificación de la función

});

});

Así el código HTML (el contenido) ya no lleva el evento "onclick", quedando sin limitaciones con respecto a su comportamiento (código Java Scirpt), el cual puede ser agregado o modificado a través de las funciones de JQUERY; Logrando de esta forma una completa separación del contenido y el comportamiento del sitio web.

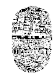

# **Otros Sitios**

ACI Prensa (www.aciprensa.com)

Página orientada a publicación de noticias. En la página principal se muestra las últimas noticias y dentro de cada noticia se pueden agregar comentarios de las mismas. La página se mantiene constantemente actualizada y está eficazmente integrada a distintas redes sociales.

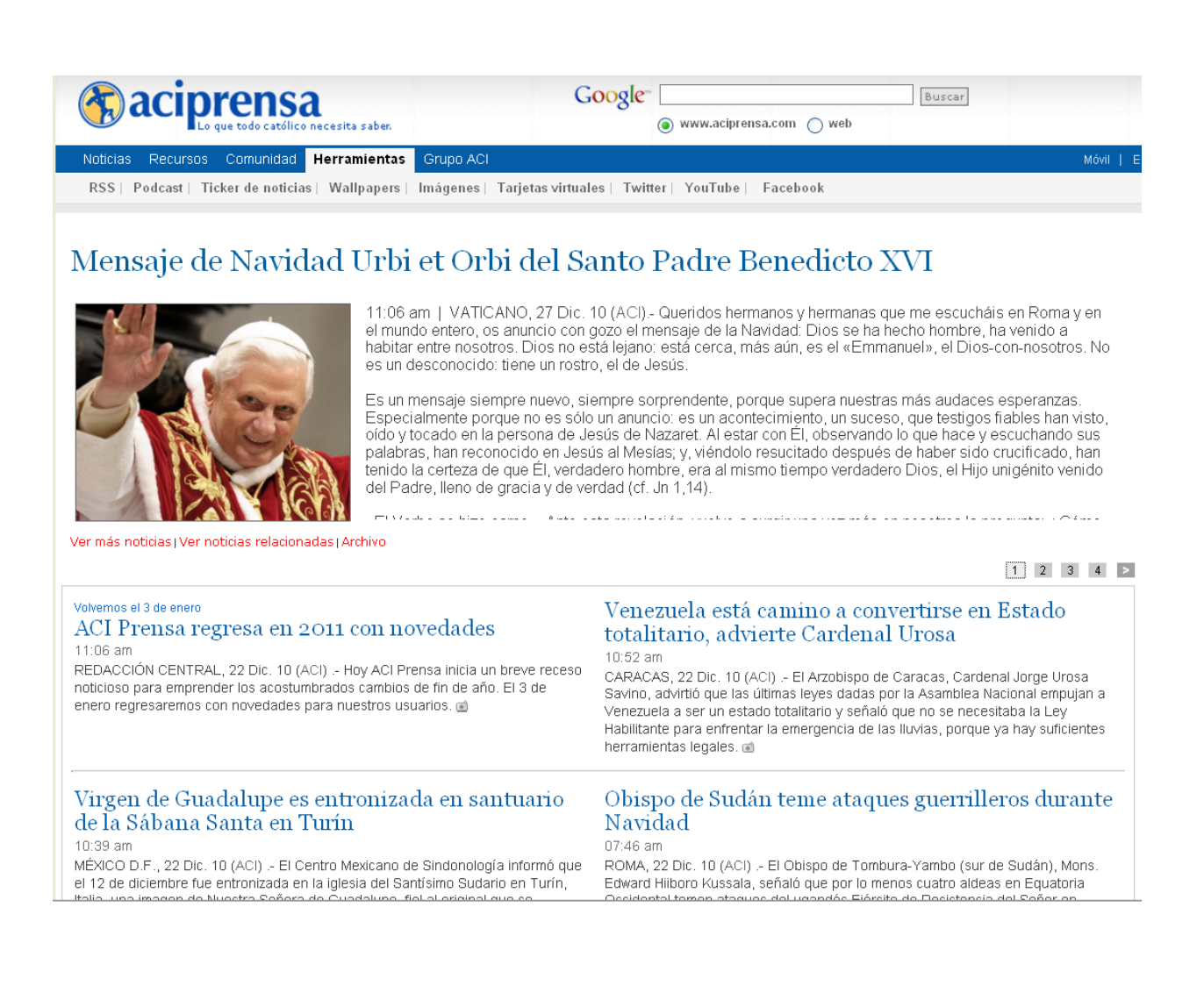

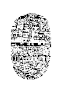

#### Sistema Web Palestra

Este Sistema tiene una muy buena navegabilidad gracias a dos barras laterales y el menú superior. La interacción con el servidor se realiza de forma asíncrona, obteniendo una respuesta ágil debido a que no tiene que recargar toda la página en cada solicitud realizada. Tiene la desventaja de que los enlaces a las secciones son de tipo javascript lo que hace menos probable que los contenidos sean indexados por los buscadores como Google, Yahoo, etc.

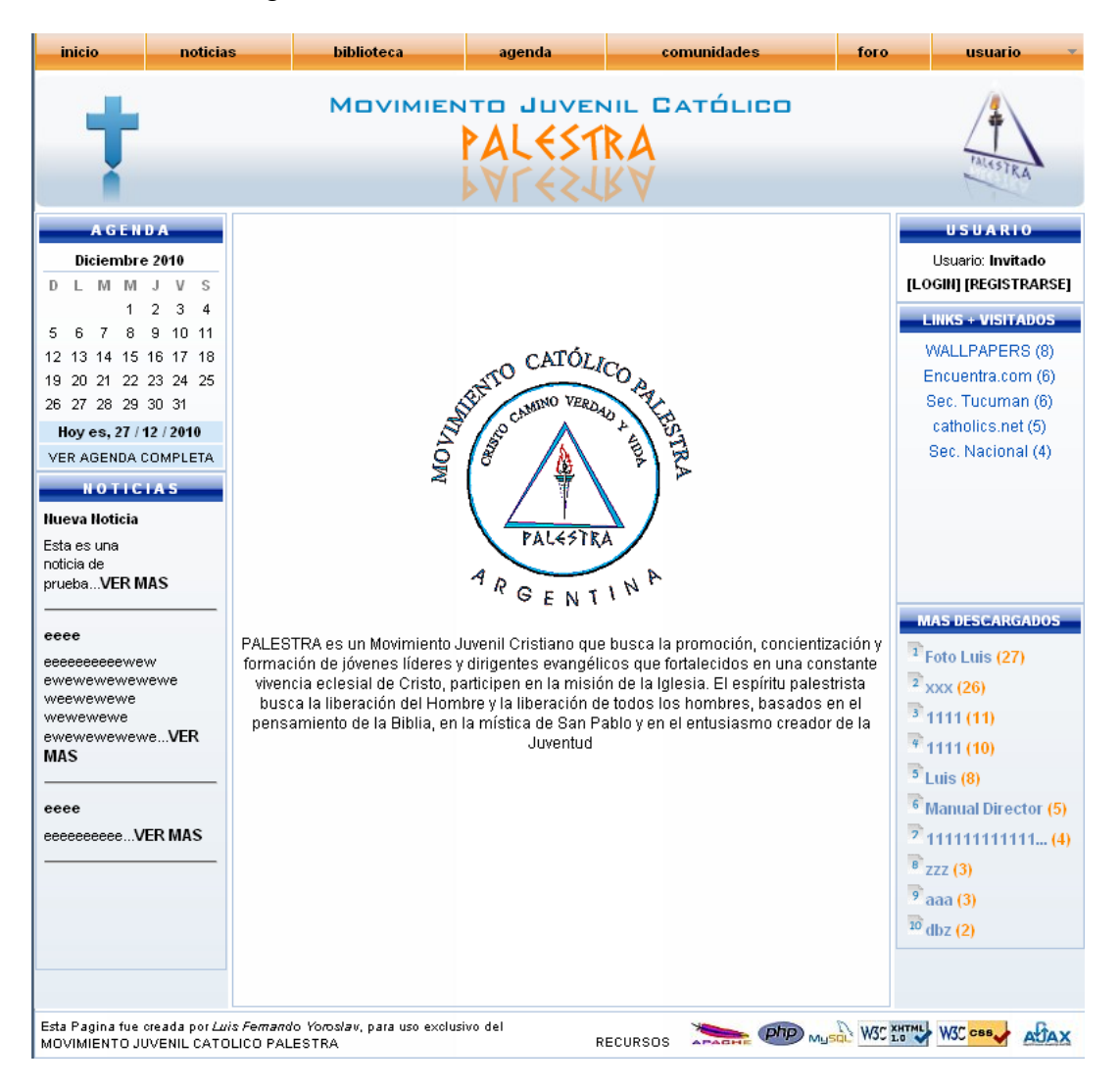

# **Etapas de desarrollo.**

ETAPA I: Análisis del sistema

-Reconocimiento de las herramientas necesarias que debo tener para poner en marcha el sitio:

-Servidor Web. (Apache)

-Lenguaje de programación en PHP.

-Gestor de base de datos. (MySQL)

-HTML básico.

-Buscar por medio bibliográfico o del Internet, manuales y cualquier tipo de material con ejemplos de la codificación, como así también la utilización de foros donde se encuentra ayuda personalizada de gente experimentada.

ETAPA II: Diseño del sistema.

Creación de la base de datos

Programación de los módulos del sistema

Diseño visual de las interfaces a través de la codificación en CSS.

ETAPA III: Prueba y Error

- Se pone a prueba los módulos, se verifica que los valores obtenidos sean correctos

- Se corrigen los errores

ETAPA IV: Refinamiento de la Interfaz

- Se considera una mejora en la vista inicial del sistema: modificación de los iconos, mejor combinación y ajuste de los colores al sitio, mejor posicionamiento de la información.

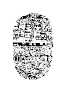

# **Características de la aplicación**

El proyecto desarrollado es una aplicación web personalizado para una parroquia en particular. Fue programado con

Apache Web Server Version 2.2.8

PHP Script Language Version 5.2.6

MySQL Database Version 5.0.51b

Por lo tanto necesita al menos esas versiones o superiores para un correcto funcionamiento.

La aplicación permite almacenar en base de datos noticias, comentarios, resultados de encuestas propias, fotos y datos de los usuarios registrados. Cuenta también con un sistema de Backup que puede resguardar la configuración del sitio en un momento determinado del tiempo, pudiendo recuperar ese estado resguardado, si se cuenta con los permisos necesarios.

#### **PAGINACION con AJAX**

En la aplicación quise controlar la paginación de contenidos con AJAX. La ventaja de hacerlo con esta técnica es la rapidez con la que se puede navegar por las distintas páginas al hacer solicitudes http solamente de los contenidos paginados, ahorrando el tiempo que requiere hacer una recarga completa de la página web con encabezados y hojas de estilos. Pero este modo de paginar presenta la desventaja de la utilización de enlaces javaScript en lugar de los tradicionales del tipo <a href=...>...</a>. Al utilizar enlaces javaScript se pierde la oportunidad de que las páginas "paginadas" sean indexadas por Buscadores, como Google por ejemplo, cuando el sitio esté funcionando online.

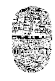

# **Sistema de Comprobación CAPTCHA**

Captcha es el acrónimo de Completely Automated Public Turing test to tell Computers and Humans Apart (Prueba de Turing pública y automática para diferenciar máquinas y humanos).

Este es un test para la secuencia "E5YZY" que dificulta el reconocimiento de la máquina distorsionando las letras y añadiendo un gradiente de fondo

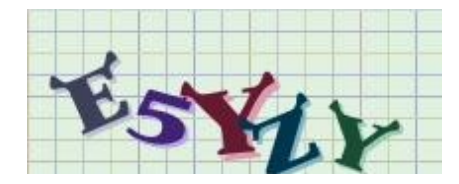

Se trata de una prueba desafío-respuesta utilizada en computación para determinar cuándo el usuario es o no humano.

Este subsistema es un aporte para la seguridad del sitio, crea un código en forma aleatoria, el cual se almacena en la base de datos y a la vez crea una imagen que es visualizada por el usuario, de esta manera el usuario ingresa el código que reconoce en la imagen y al enviar la información al servidor realizamos una validación del código almacenado en la base de datos con el otro ingresado por el usuario, si es correcto entonces se comienza a realizar la gestión de los datos, con esto nos evitamos que alguien realice altas masivas, o pruebe contraseñas con fuerza bruta, ya que es difícil que el programa reconozca el texto generado.

La tabla captcha en la base de datos tiene tres campos: *public*, *horafecha* e *id*. En *public* se guarda el código de letras que se muestra al usuario, en *horafecha* se registra la hora en que fue generado el código; *id* es generado por MySQL con la

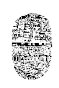

característica auto\_increment habilitada, cuando se hace un INSERT para guardar el código *public.*

Cuando se muestra una página con un formulario de alta con un campo captcha, se genera un código de número y letras y se hace un INSERT en la base de datos. En el formulario se tiene entonces un campo de texto para ingresar el código y un campo *hidden* con el *id* de la tupla correspondiente en la base de datos. Cuando se envía el formulario el script php compara el código ingresado por el usuario con el de la base de datos y si coinciden se realiza el alta con los datos que se habían ingresado por el formulario.

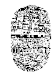

# *Niveles de usuario.*

El sistema distingue cuatro niveles de usuarios:

#### *Visitantes*

Son los usuarios que no están registrados en el sistema.

Tienen acceso al contenido público del sitio; pueden ingresar comentarios referidos a las noticias publicadas y votar en las encuestas activas.

# Visitantes Registrados

Son usuarios visitantes que han completado el formulario de registro para visitantes y se encuentran inscriptos en la base de datos del sistema. Por ser visitantes Registrados reciben las últimas novedades del sitio a través del Boletín Parroquial que envía un administrador.

# Usuarios Responsables

Los Usuarios Responsables pueden acceder al área de Administración con el objetivo de actualizar el contenido del mismo. Son agregados por un Usuario Administrador. No pueden agregar nuevos usuarios ni acceder a los módulos exclusivos de Administradores.

#### Usuarios Administradores

Tienen acceso total a todos los módulos de sistema. Pueden agregar y borrar nuevos usuarios, crear nuevos backups del sitio, moderar comentarios y todas las acciones que también pude hacer un Usuario Responsable.

# **LA APLICACIÓN**

# *Sección de Usuarios*

La sección de usuarios está formada por todas las páginas con contenido de acceso libre, es decir que no requieren una registración o "login".

La pagina principal tiene un poco de información de la parroquia y es la puerta de acceso a los demás *contenidos de usuarios*. Está programada en el archivo index.php Los contenidos a los que pueden acceder los usuarios son:

- Novedades
- Instituciones
- Fotos
- Recursos
- Enlaces
- Encuestas

# **Novedades**

La sección de novedades la conforman dos scripts. Uno que representa el acceso a la sección, mostrando una lista con las últimas noticias publicadas; y otro que muestra una noticia en particular.

La página que muestra las últimas noticias está programada en el script noticias.php. Muestra una lista titulos de noticias con un breve resumen formado por las primeras palabras del cuerpo de la noticia. La lista se ordena poniendo primero los títulos de noticias más recientes.

Para mostrar una noticia en particular se llama al script mostrarNoticia.php, pasándole por url el id de la noticia que se quiere mostrar. Por ejemplo http://localhost//mostrarNoticia.php?idNoticia=15

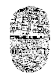

Cuando se muestra una noticia se muestra

- Título de la Noticia
- Fecha de publicación con el nombre del autor de la noticia
- Cuerpo de la noticia
- Sección de comentarios, formada por
	- contador de comentarios
	- los comentarios dejados por los usuarios (ya revisados por un administrador)
	- formulario para agregar un nuevo comentario de la noticia

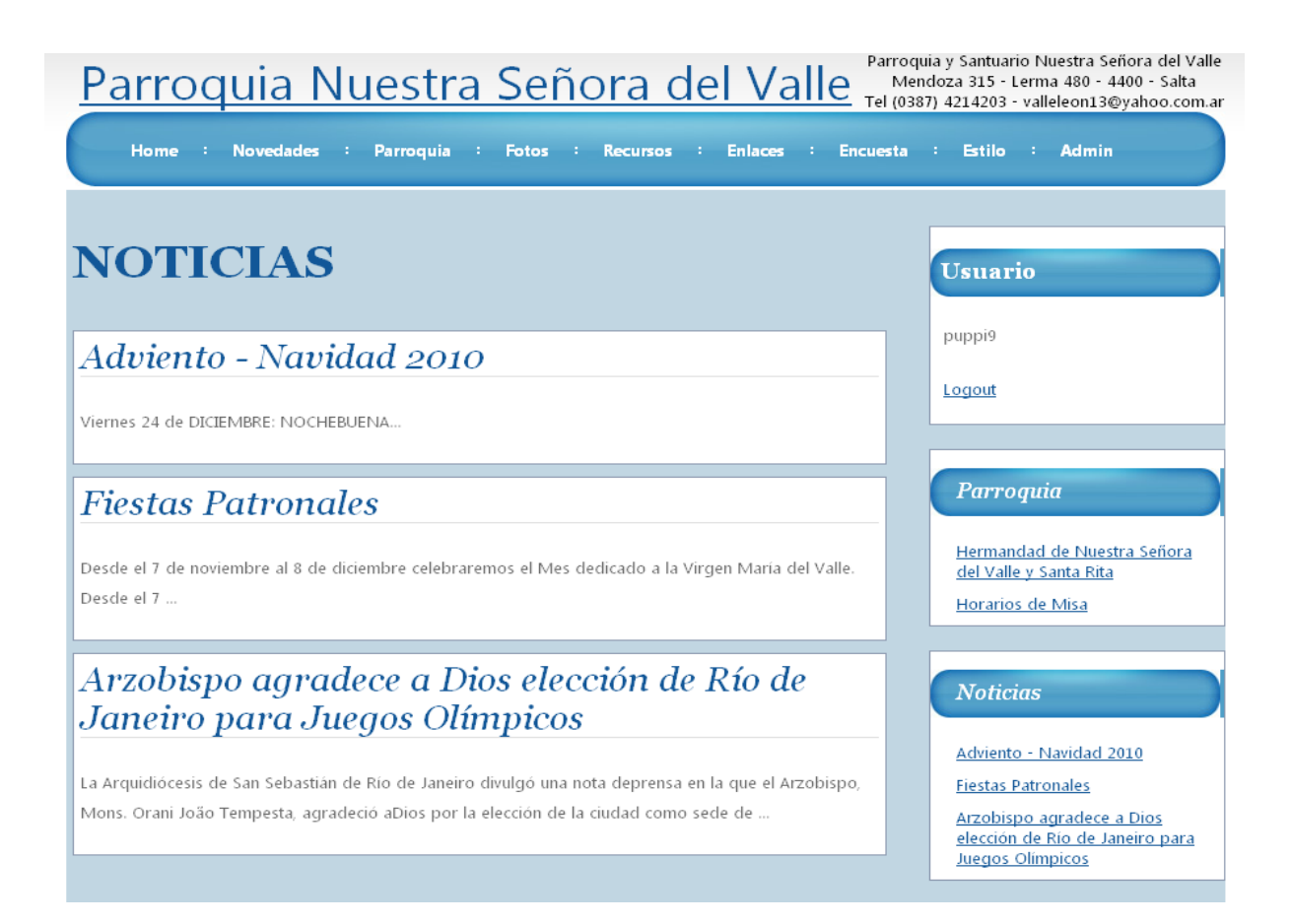

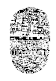

Los usuarios pueden dejar su comentario con respecto a la noticia publicada. De esta forma se tiene la posibilidad de conocer las opiniones que tienen con respecto a la institución, el sistema web o sobre el tema que trata la noticia. Los comentarios no se publican inmediatamente sino que una vez enviados por el usuario deben pasar por un proceso de aprobación que se hace en la sección de administradores del sitio.

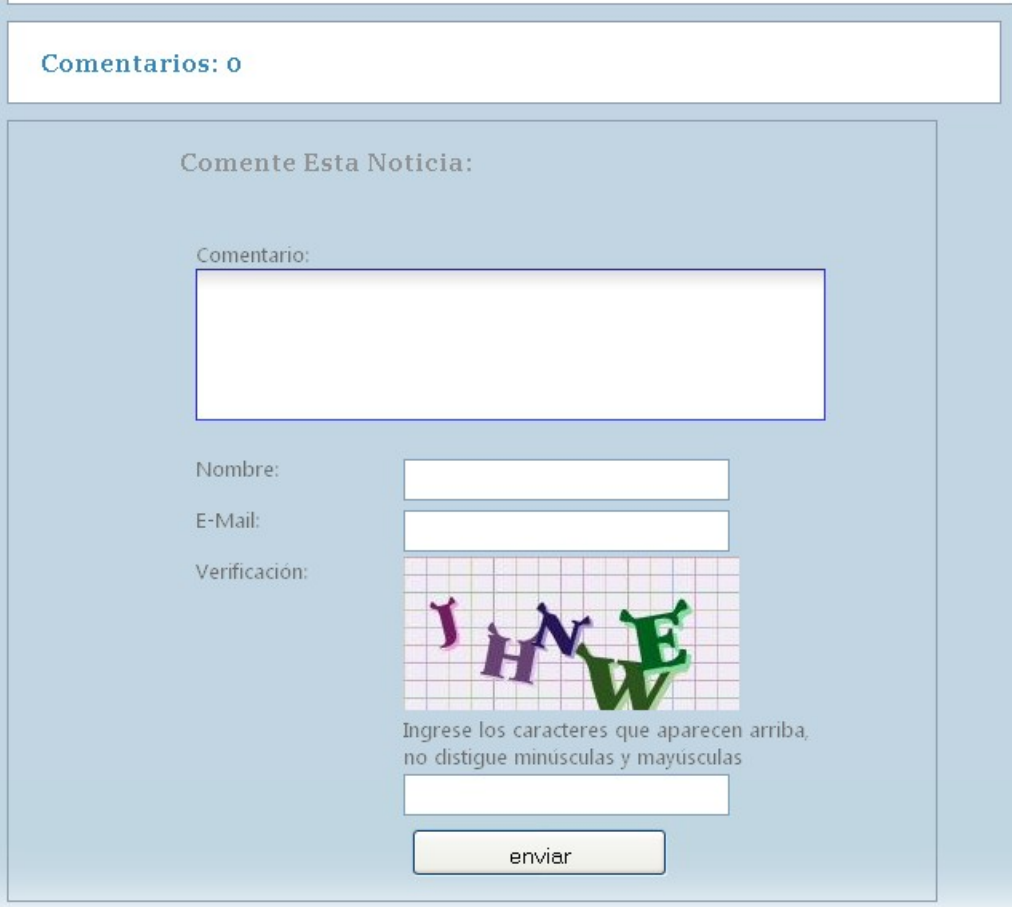

#### **Instituciones**

Se muestra una lista con las instituciones de la parroquia. En la lista se muestra el nombre de cada institución y una breve descripción. Cuando se muestra una Institución en particular se detalla la descripción completa sobre las actividades de la misma.

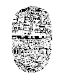

# **Galería de Fotos**

La sección de fotos utiliza el sistema de visualización de código abierto (open source) Highslide JS de Torstein Hønsi, la cual se puede descargar de www.highslide.com y usarse de forma gratuita en sitios no comerciales.

Highslide está programada en JavaScript y tiene varias opciones de configuración para galerías de fotos o para desplegar distintos tipos de contenidos en ventanas sin tener problemas por el bloqueo de popups por parte de los navegadores ya que los contenidos se abren en la ventana que se encuentra activa en el navegador.

En el sitio web parroquial se utilizo la galeria con controles en el encabezado, la cual se muestra en la sección de ejemplos en el archivo gallery-controls-in-heading.html.

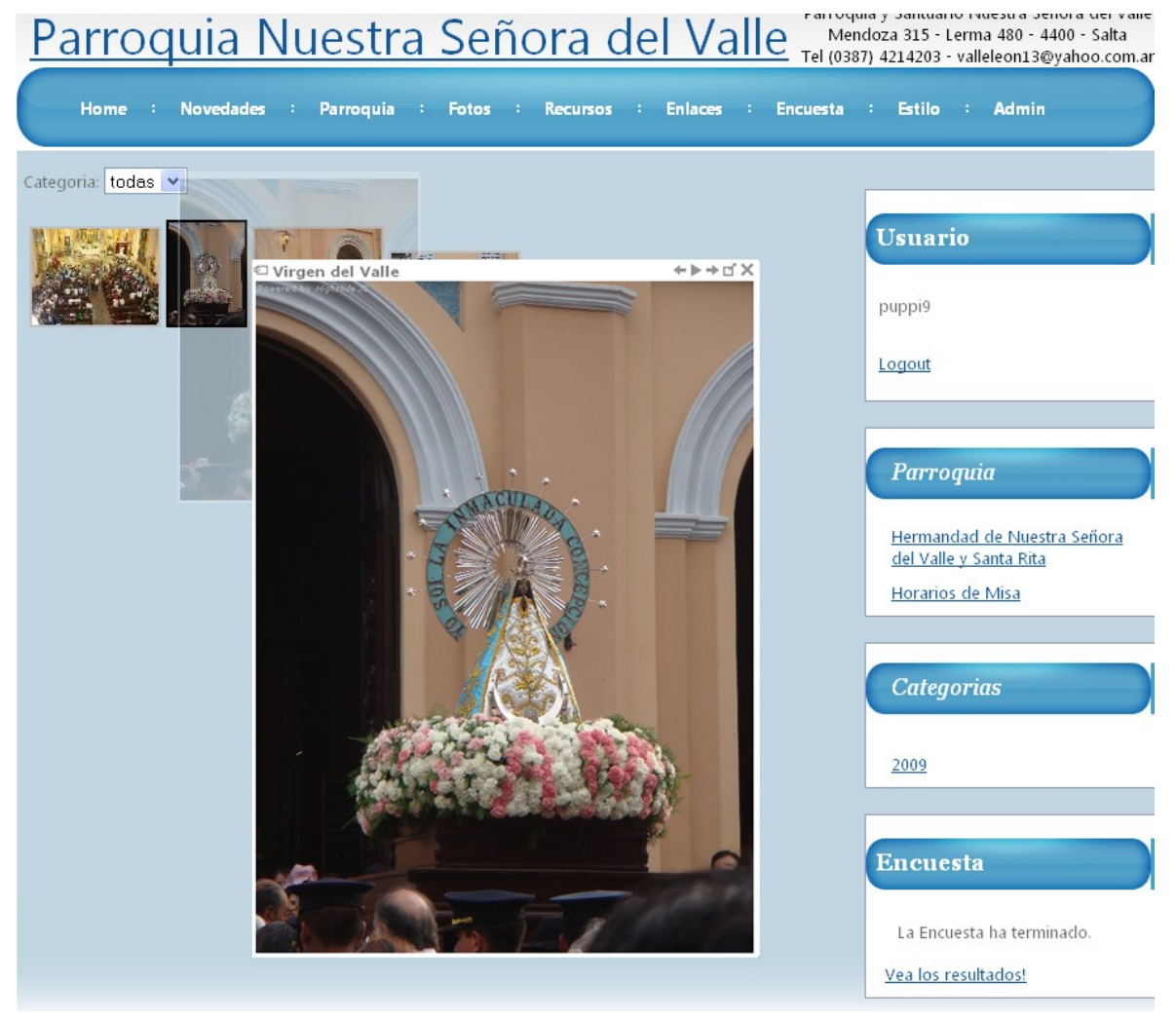

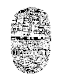

Ese tipo de galería permite visualizar las fotos en una ventana flotante con la posibilidad de expandir la imagen si esta tiene mayor tamaño, ver la anterior o la siguiente y también la posibilidad de mostrar todas las fotos de la página con la función slideshow de forma que las fotos van pasando automáticamente.

La página de fotos permite seleccionar una categoría de fotos. Para ver todas las fotos se debe seleccionar la categoría "todas".

Si las fotos de una categoría son más de 10 se muestra la paginación, con la cantidad de páginas que correspondan a la categoría seleccionada.

# **Recursos**

En esta sección se pueden descargar archivos que están organizados por categorías.

# **Enlaces**

Un elenco de direcciones web de interés.

# **Encuestas**

El sistema de encuestas es el MySQL/PHP Simple Poll de Joe Dolson de uso gratuito.

Los usuarios pueden expresar su opinión en una encuesta del tipo de opción múltiple. Puede haber más de una encuesta activa, a las que se puede acceder a través de la sección de encuestas del sitio. También desde esta sección se pueden visualizar los resultados de las encuestas ya finalizadas.

Universidad Nacional de salta.

Facultad de Ciencias Exactas.

Cátedra de Seminario de Computación.

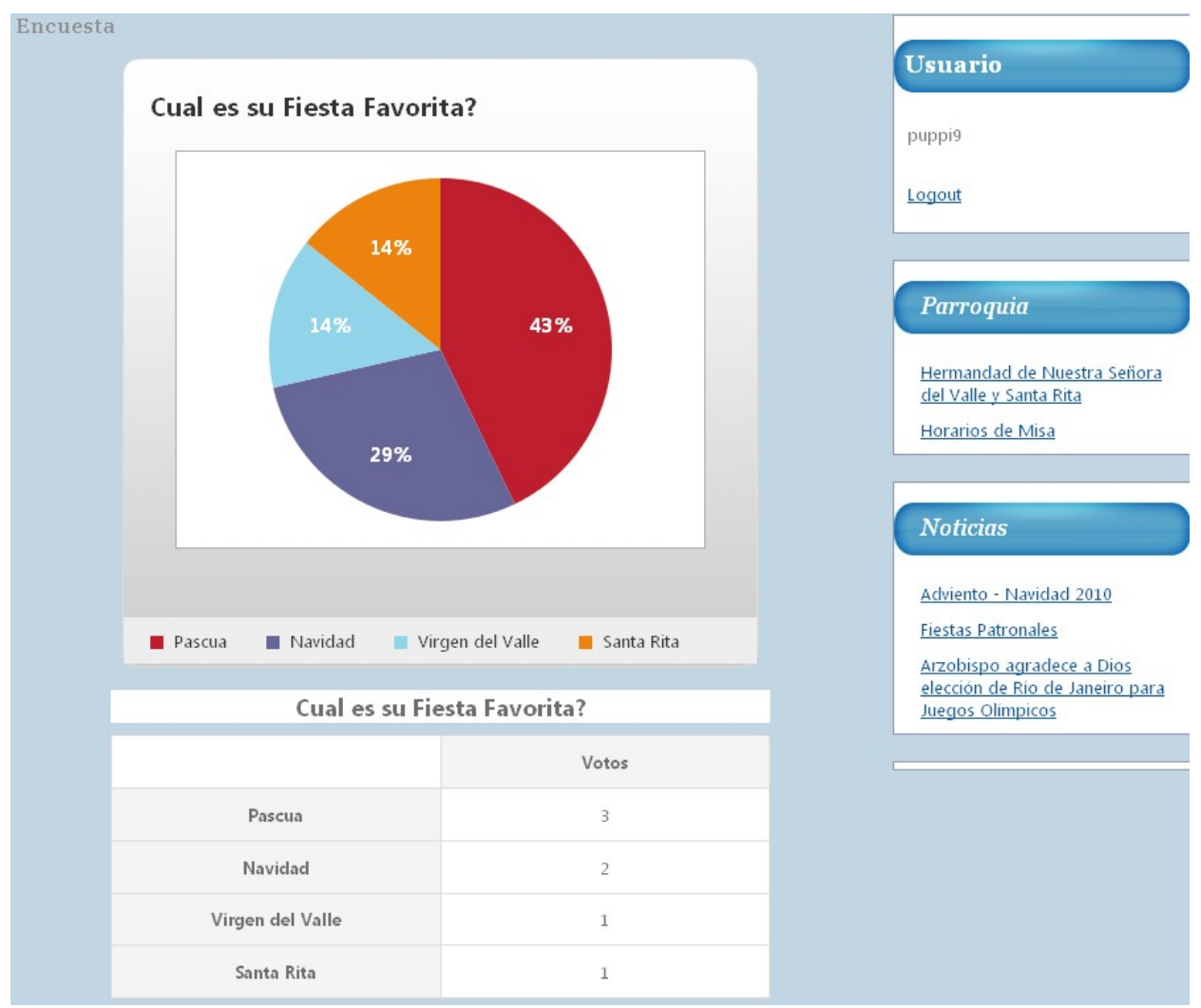

El sistema controla que un mismo usuario no pueda votar dos veces; una vez que envió su voto muestra los resultados acumulados para esa encuesta y los enlaces para ver las demás encuestas activas o finalizadas.

Por cada encuesta que se genera se crea una tabla en la base de datos en la que se guarda el id, el nombre, las preguntas y algunos parámetros de cada encuesta.

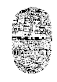

# **Estilo**

A través de esta sección el visitante de la sito puede modificar el color de fondo de página, el color de fondo de las noticias y el color de la letra de todo el sito.

Esto es posible gracias al uso de cookies. Las cookies en php tienen un parámetro opcional que permite guardar valores en el lado del cliente, es decir en el ordenador del visitante del sitio.

setcookie('fondoPagina', \$fondoPagina, time()+60\*60\*24\*30);

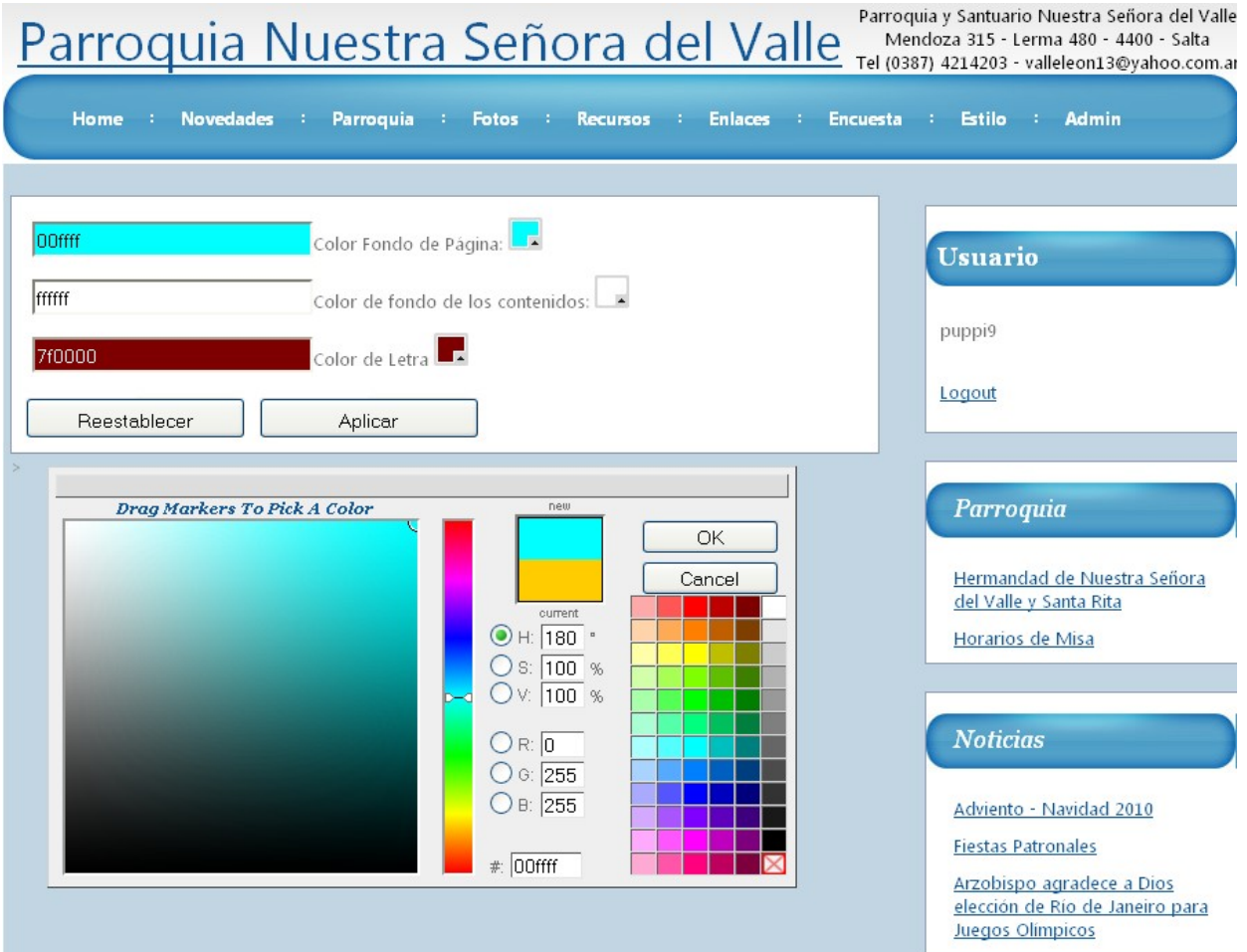

En el ejemplo la cookie permanece con el valor indicado con \$fondoPagina durante un tiempo de 30 días.

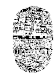

# *Sección de Administración*

A la sección de administración la forman las siguientes partes:

Login

Menú principal

**Noticias** 

**Comentarios** 

**Encuestas** 

Recursos

Links

Imágenes

Usuarios

**Estadísticas** 

Backup

#### **Login**

Para acceder a la sección de administración los usuarios deben ingresar un email o nombre de usuario y una contraseña. Si éstos se encuentran registrados en la base de datos con los permisos necesarios se permite el acceso a las funciones de administración.

 El script que se encarga de validar los datos es el login.php. Cuando la validación es correcta se inicializan las variables de sesión que le permitirán al usuario agregar o editar el contenido del sitio.

El sistema de administración utiliza 4 variables de sesión para controlar el acceso:

\$ SESSION['valida admin'] con los valores "true" si la clave ingresada es válida o false en caso contrario

\$ SESSION['idUsuario'] contiene el id del usuario de la base de datos.

\$ SESSION['tipo usuario'] almacena el tipo de usuario "administrador" o "responsable".

\$ SESSION['nombre usuario'] contiene el nombre del usuario que figura en la base de datos.

# Menú principal

Se muestran botones para acceder a cada una de las áreas de administración. Si el tipo de usuario que accedió es "administrador" se muestran disponibles todas las funcionalidades. En cambio si el tipo de usuario es "responsable" no se muestran los botones de backup y de edición de usuarios.

# **Noticias**

En esta sección se listan todas las noticias publicadas, mostrando la fecha, el título y un resumen de cada una. Para agregar una noticia se hace clic en el botón de agregar noticia, para eliminar o editar una noticia se hace clic en el botón correspondiente a la fila de cada noticia en particular.

El script que gestiona las noticias es el adminNoticias.php.

Alumno: Aguilera Puppi, Jorge Gabriel Universidad Nacional de salta. Facultad de Ciencias Exactas. Año 2010 Cátedra de Seminario de Computación. Parroquia y Santuario Nuestra Señora del Valle Parroquia Nuestra Señora del Valle Mendoza 315 - Lerma 480 - 4400 - Salta Tel (0387) 4214203 - valleleon13@yahoo.com.ar

Links

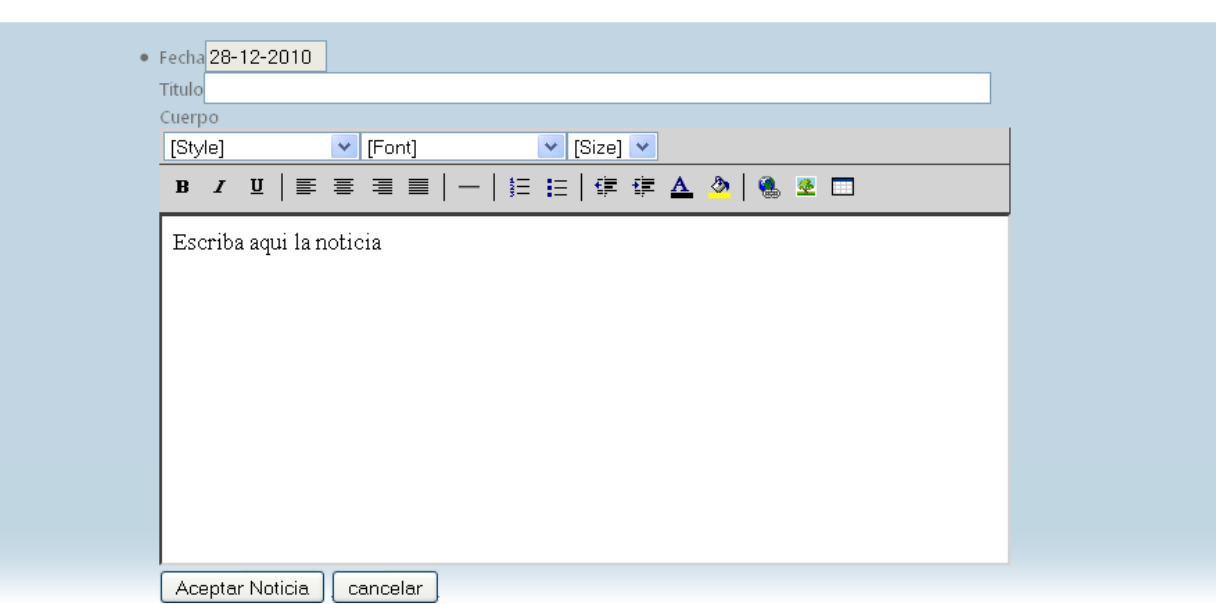

Imagenes Encuestas Boletin

**Usuarios Estadisticas** 

Backup

Logout

Para agregar o editar una noticia se utilizó el editor de texto Cross-Browser Rich Text Editor (RTE) creado por Kevin Roth que se puede obtener desde la dirección http://www.kevinroth.com/rte/.

# **Comentarios**

Instituciones Noticias Comentarios Recursos

Cuando los usuarios ingresan un comentario de alguna noticia, antes de publicarse deben ser moderados. Un administrador del sitio puede admitirlos o rechazarlos. A través del script adminComentarios.php se puede hacer esta tarea de **moderación de comentarios**.

En el menú de "tipo de comentario" se selecciona qué comentarios mostrar:

- sin moderar
- admitidos
- rechazados

# Se muestra una lista de comentarios del tipo seleccionado.

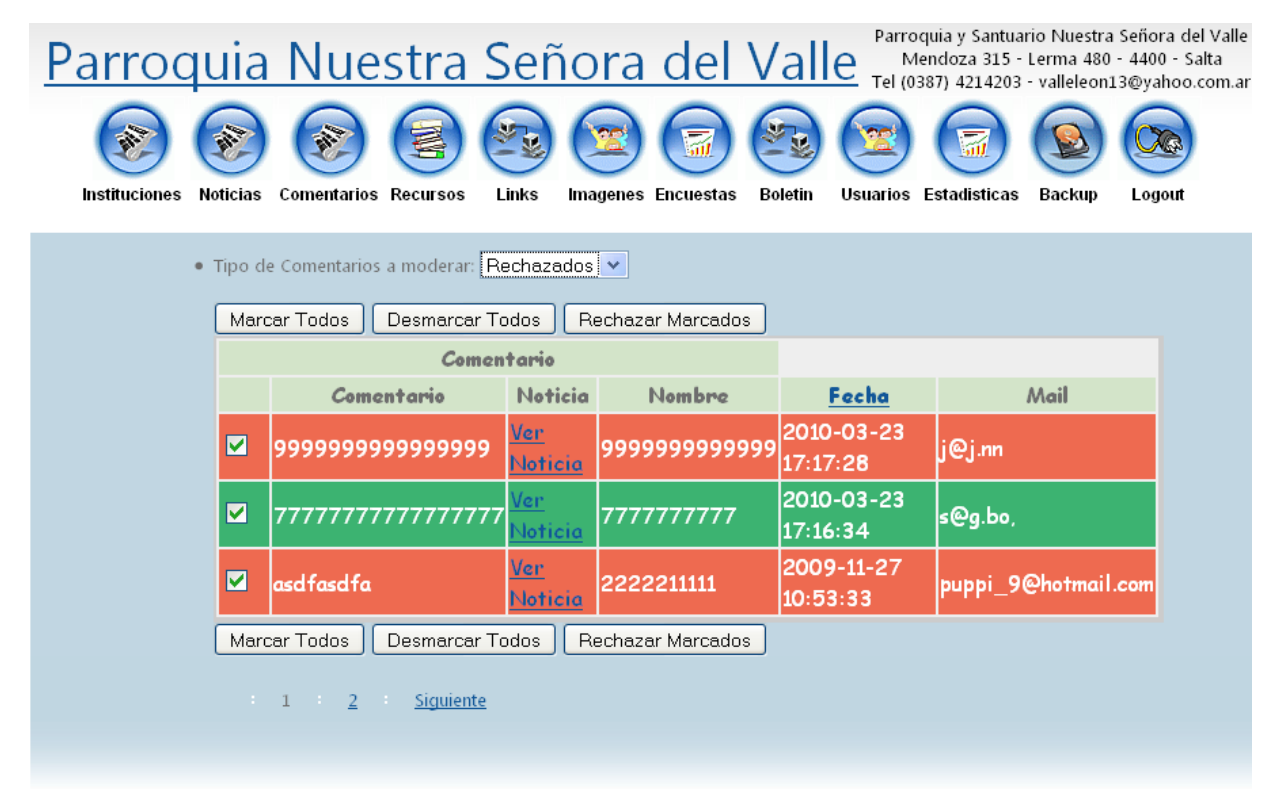

Si se trata de comentarios "sin moderar" o "admitidos" haciendo clic cualquier parte de la fila correspondiente a cada comentario se resalta dicha fila quedando seleccionado el checkbox que identifica al comentario. Luego de seleccionar los comentarios que serán rechazados se presiona el botón de "Rechazar Marcados".

Cuando se elige ver los comentarios de tipo "rechazados" se muestra una lista con los comentarios rechazados todos seleccionados. Si se quiere admitir alguno se hace clic sobre la fila correspondiente quedando desmarcado el comentario y se presiona en botón "Rechazar Marcados".

En cualquiera de los casos se pueden usar los botones correspondientes para seleccionar todos los comentarios de una vez o para desmarcar todos de una vez.

# La paginación de los Comentarios

Para realizar la paginación de los comentarios se obtienen primero la cantidad total de comentarios de una de las tres categoría: sin moderar, admitidos o rechazados. Luego

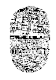

una función php se encarga de determinar el número de páginas total y las muestra debajo de la lista de comentarios. Los parámetros de la función son los siguientes:

mostrarPaginacion(\$nombreScript, \$idContenedor, \$paginaActual, \$numPaginas, \$orden)

Cada enlace de la paginación (Anterior, Siguiente, números de páginas) hacen un solicitud AJAX que devuelve la página solicitada, por este motivo se pasa por parámetro el id Contenedor donde se colocará el contenido HTML devuelto por la consulta AJAX.

# **Encuestas**

El sistema de encuestas empleado en este sito es una adaptación del sistema Simple Poll using PHP and MySQL de Joe Dolson, que se caracteriza por utilizar php y MySQL y estar programado en forma estructurada.

Un administrador puede generar nuevas encuestas como también modificarlas o eliminarlas. Cada encuesta tiene una pregunta con 2 o más opciones.

El módulo de encuestas muestra una lista con las encuestas creadas y un formulario para agregar un nueva.

Para crear una nueva encuesta se ingresa el nombre de la encuesta, el número máximo de opciones y la fecha de cierre de votación. En la Base de Datos, con éstos datos se crea una nueva fila en la tabla que agrupa todas las encuestas. También se crea una tabla con el nombre de la encuesta donde se guardarán los votos que recibe cada opción de la encuesta.

El último paso para la creación de la encuesta consiste en poner nombre a la pregunta y a las opciones.

Los campos que se pueden modificar en una encuesta ya creada son el nombre de la encuesta, los nombres de las opciones y la fecha de cierre de votaciones.

Universidad Nacional de salta. Facultad de Ciencias Exactas. Alumno: Aguilera Puppi, Jorge Gabriel Año 2010

Cátedra de Seminario de Computación.

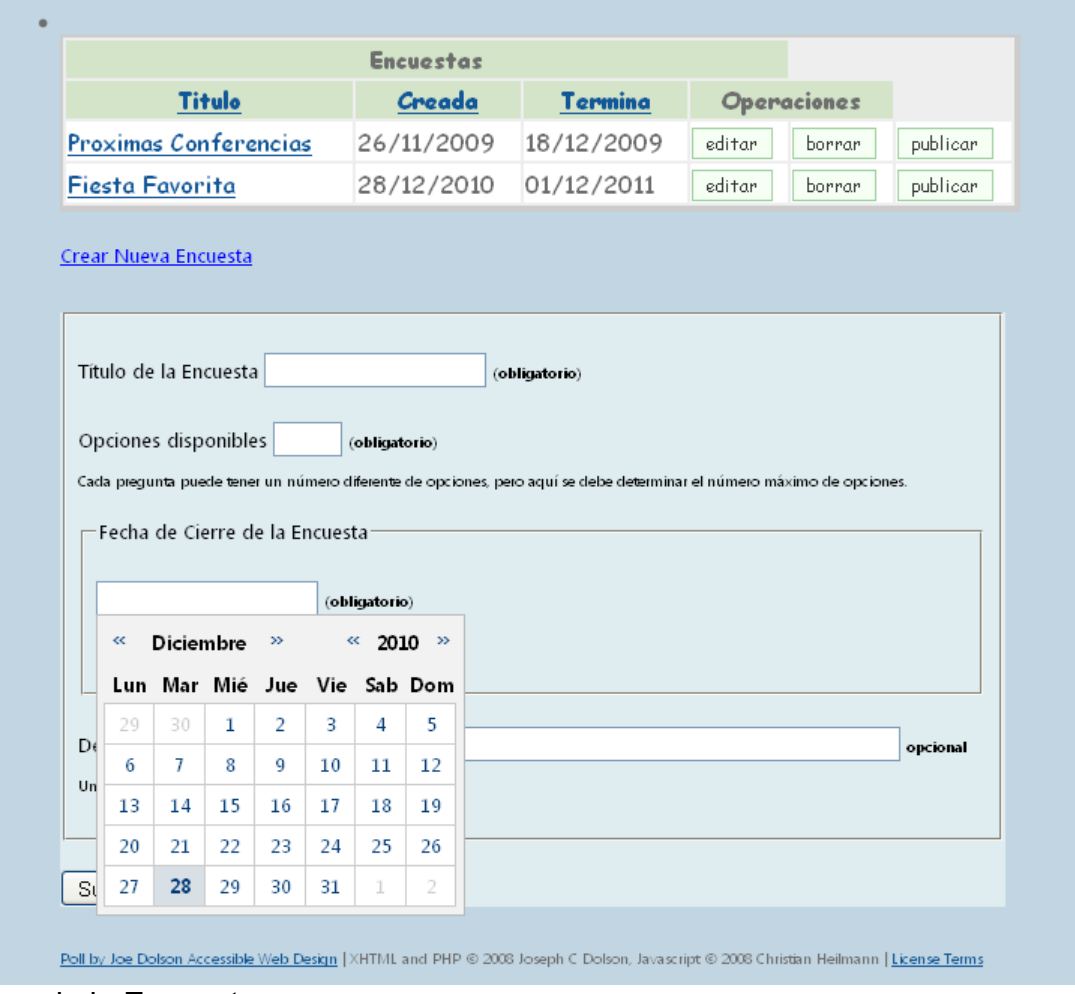

Gráficos de la Encuestas

El sistema original de encuestas utilizaba, para los gráficos de los resultados de la votación, el sistema de diagramas de Google chart que al momento de realizar este trabajo he preferido reemplazarlo por el sistema Accessible Charts with HTML5 creado por Filament Group, debido a que este último tiene la gran versatilidad de que genera los gráficos (de torta, barras o áreas) a partir de una simple tabla HTML con los encabezados en la primera fila y en la primera columna; pudiendo ser fácilmente utilizado en cualquier página que requiera un gráfico de este tipo.

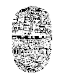

# **Recursos**

La sección de recursos está pensada para subir archivos de diferentes formatos y tamaños, para compartir documentos, música u otros contenidos.

Se muestra una lista con los archivos ya subidos con la posibilidad de editar un título y una descripción de los mismos o de eliminarlos.

Para agregar un nuevo archivo a la sección se hace clic en "agregar recurso" y se debe especificar el titulo, una descripción del contenido del archivo, una categoría y la ubicación del archivo para ser subido al servidor.

El script encargado de realizar estas funciones es el adminRecursos.php. Los archivos se guardan en el servidor en la carpeta Archivos, mientras que el título y descripción de cada uno se guardan en la base de datos.

# **Links**

Desde esta sección se pueden editar los links de la sección de "enlaces". Cada enlace tiene un título y una descripción que pueden ser editados desde esta sección.

Para agregar un enlace hay que especificar además la dirección url absoluta del mismo. Por ejemplo:

http://www.vatica.va

El archivo que gestiona esta sección es adminEnlaces.php

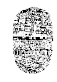

#### **Fotos**

Desde aquí se puede agregar fotos, borrar fotos o editar la información de cada foto

Cada foto que se agrega en esta sección tiene un título y una categoría. Si no se especifica ninguna categoría se le asigna la categoría "todas".

El encargado de la sección de administración de fotos es el archivo adminImagenes.php.

 Cuando se sube una foto se debe generar una muestra pequeña de la misma para mostrar en la lista de imágenes o en el formulario de edición. Para ello se obtiene las dimensiones de la foto con la función getimagesize() de php y se crea una imagen pequeña de muestra con las proporciones de la imagen original .

# **Usuarios**

Este módulo permite crear, editar y eliminar usuarios.

Se muestra una lista de los usuarios existentes con la posibilidad de editar sus datos o crear uno nuevo.

Solo los usuarios de tipo "Administrador" pueden crear y editar otros usuarios.

Al crear o editar un usuario se determina el tipo de acceso que tendrá en el sitio: "Administrador", "Responsable" o "Visitante".

# **Estadísticas**

Permite a los administradores conocer cuáles son las encuestas más votadas y controlar el aporte de contenidos por parte de cada uno de los administradores del sitio.

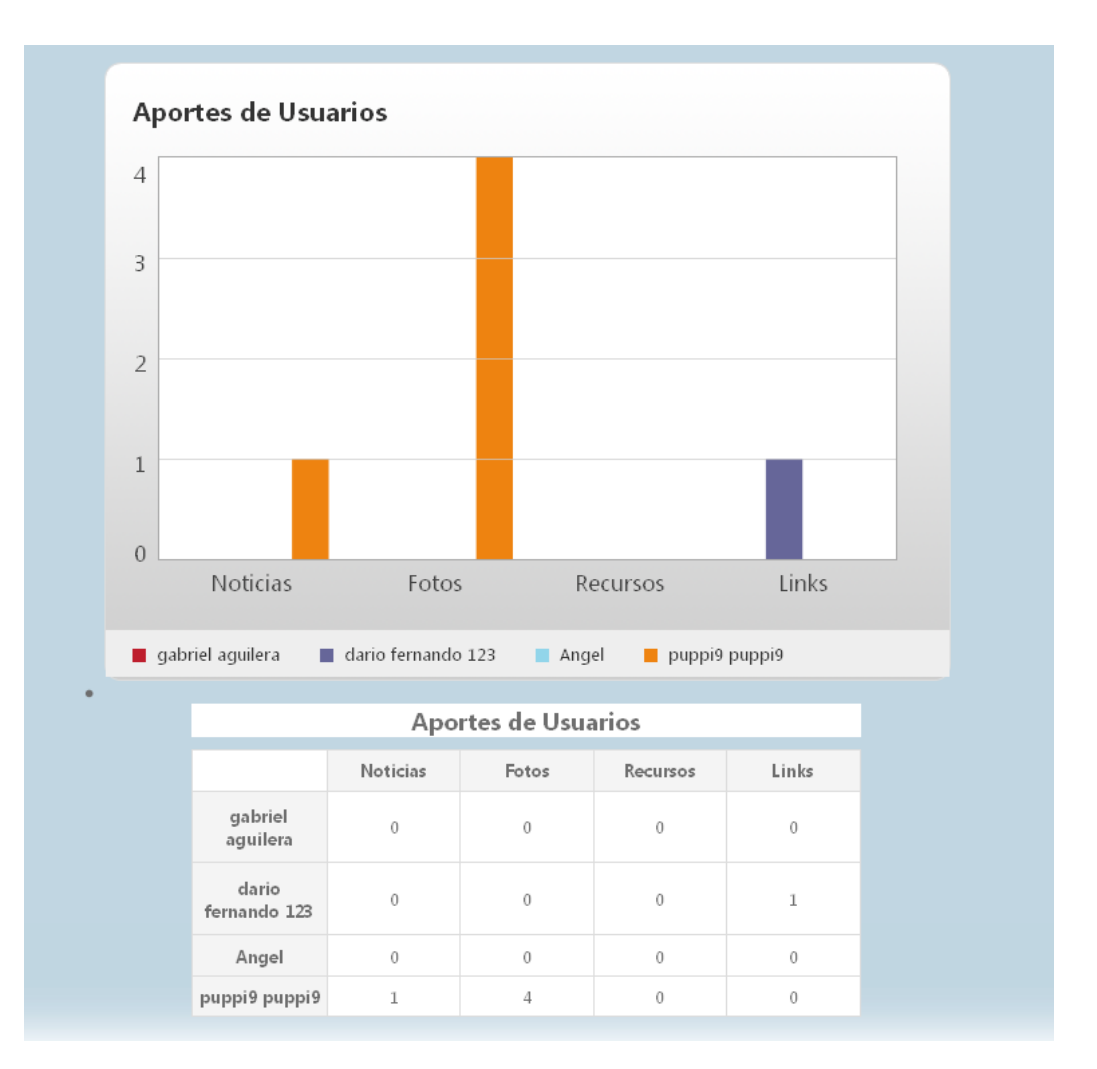

# **Boletines**

Los Boletines son mensajes periódicos que puede enviar un administrador del sitio a todos los usuarios visitantes registrados en el sistema a través del formulario de registración.

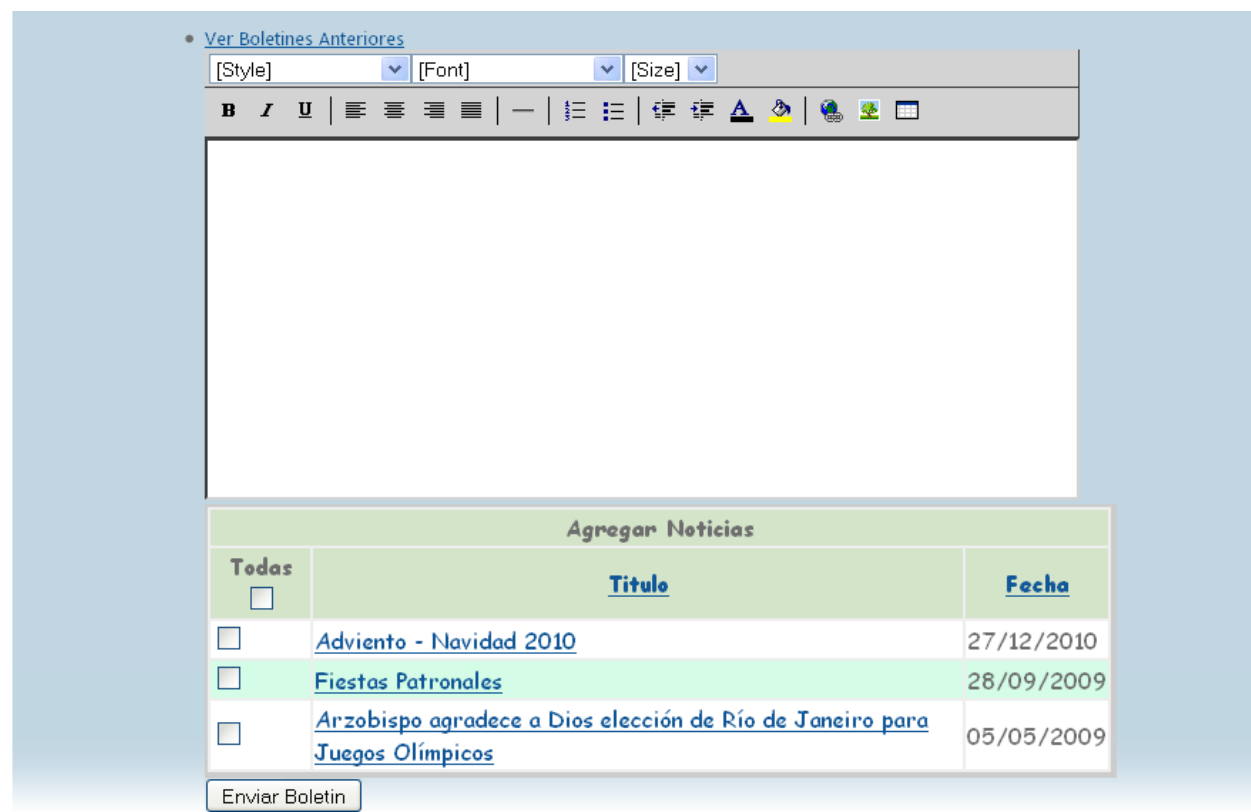

Al crear un boletín el administrador puede añadir al mensaje las noticias que aun no hayan sido incluidas en otro boletín. Para ello debe seleccionar las noticias disponibles que aparecen debajo del formulario donde escribe el mensaje del boletín.

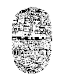

# **Backup**

El módulo de backup permite realizar una copia de resguardo de la información del sitio como medida de seguridad por si produce una falla en el servidor o si se desea volver el sitio a un estado anterior.

Cada vez que se realiza un backup se genera un archivo .php con las sentencias necesarias para restaurar la información guardada en la base de datos en el momento que se realiza esta operación. Este archivo se nombra de forma automática con la fecha y hora en que se genera.

# *Diagrama Entidad Relación (DER)*

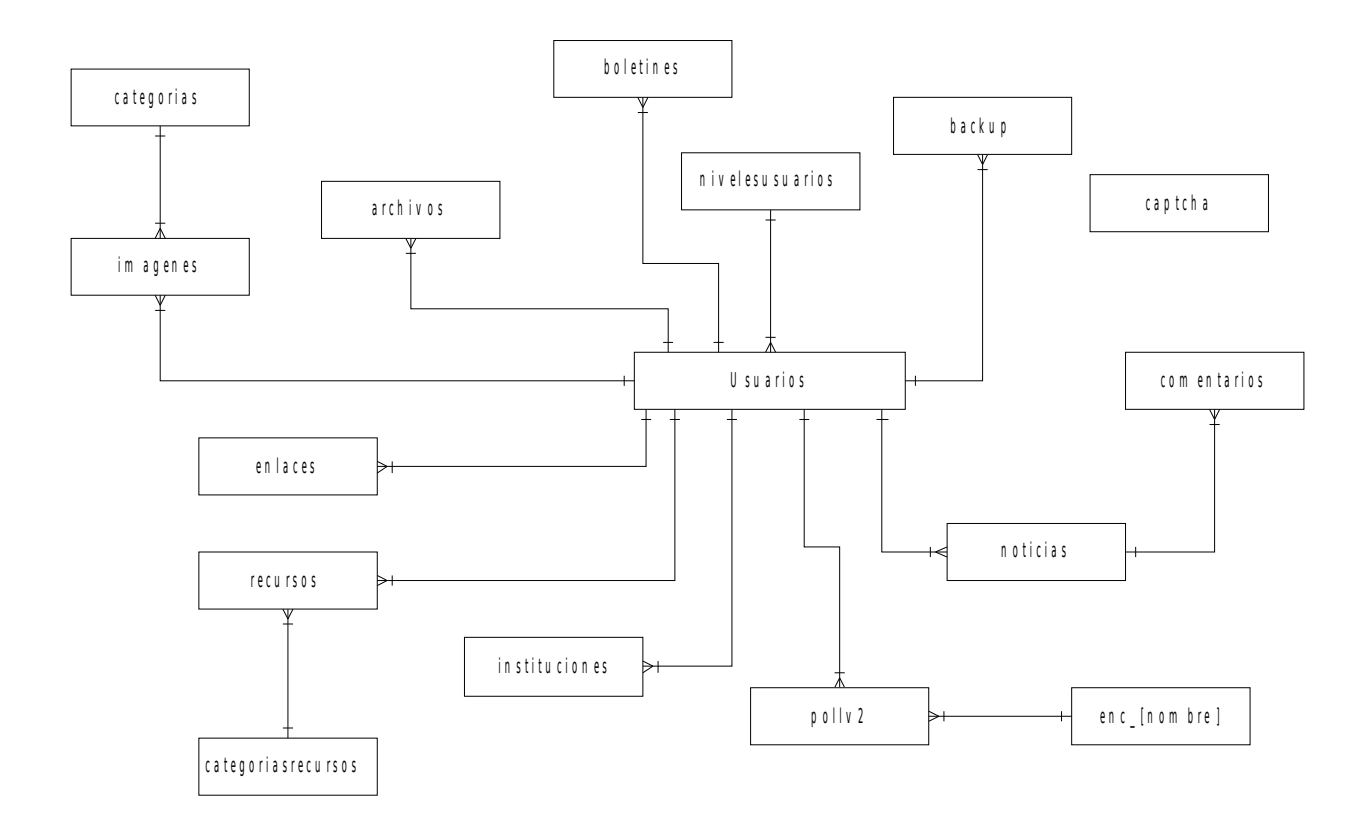

# **Problemas u obstáculos que se presentaron en el desarrollo**

# *Compatibilidad entre navegadores*

Fue un poco decepcionante la experiencia de programar concentrado en hacer funcionar los distintos módulos y al llegar a la etapa del desarrollo en que se refina la interfaz comprobar que lo que se veía bien en el navegador Firefox de Mozilla no se veía bien en el Internet Explorer de Microsoft. Para la solución de este problema, fue de gran ayuda corregir los errores de estructuración del html a través del servicio de validación de la W3C [[5](#page-40-0)]

<span id="page-40-0"></span>Si bien teniendo una página válida según los estándares de la W3C no garantiza que se vea exactamente igual en todos los navegadores, se logra un comportamiento uniforme en la mayoría de ellos.

# *Adaptación de Plug-ins*

Una de las actividades que más tiempo ha consumido ha sido la de adaptar los plugins de encuestas. Si bien no representaban una complejidad técnica elevada era necesario comprender la estructura del código empleado, tanto php como Java Script o JQuery, en las aplicaciones que se querían adaptar. Como se menciono más arriba el elemento clave para superar esta dificultad fue el tiempo, porque ante la incertidumbre de donde hay que hacer los cambios correctos no hay otra opción que conocer en su totalidad el funcionamiento del plug-in para modificar solo lo necesario; si bien la mayoría de los plug-in tienen una documentación adecuada para el funcionamiento básico, no alcanza a veces para saber con precisión como adaptar algunos detalles importantes de comportamiento.

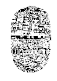

# *Futuras Mejoras*

Como mejora mediata, podría desarrollarse una interacción con redes sociales (facebook, twitter, etc). Para ello sería necesario profundizar en el conocimiento de las API de cada una de ellas para adaptar de una manera eficaz el presente sistema web de forma que pueda incluir aplicaciones de redes sociales.

También sería de utilidad anexar un sistema para administrar los horarios de adoración de la Capilla de Adoración perpetua. De modo que los visitantes del sitio puedan inscribirse en los distintos horarios y los administradores puedan tener estadísticas y datos de los adoradores y de todos los horarios de adoración.

# *Conclusiones*

Este proyecto comenzó en los primeros meses del 2008, con la presentación del Anexo I para la evaluación de la comisión de la Cátedra; y llega a su etapa final en los últimos meses del 2010. Durante este tiempo la experiencia en el manejo de las herramientas de desarrollo web adquirida en un ambiente profesional ha sido fundamental para avanzar en los objetivos planteados en dicho Anexo.

He podido constatar que son pocas las parroquias que tienen un sitio web, por lo menos en la arquidiócesis de Salta menos del 30% de las parroquias y vicarías tienen una presencia oficial en internet. Por esta situación una evolución de este proyecto, de forma que sea fácilmente adaptable a cualquier parroquia o vicaría, ayudaría a difundir y mejorar la actividad pastoral de las parroquias.

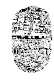

# *Referencias*

[1] Jesus Conde, Videos Tutoriales PHP, http://www.illasaron.com

[2] Refsnes Data - W3Schools, tutoriales HTML, CSS, JAVASCRIPT, AJAX http://www.w3schools.com

[3] ACI prensa, Agencia Católica de Informaciones, http://www.aciprensa.com

[4] Manual PHP en español, http://php.net/manual/es/index.php

[5] W3C validator, http://validator.w3.org/